## **Gestion Administrative Comment envoyer les fiches de renseignements aux familles ?**

J'ai terminé de saisir mes nouvelles inscriptions, j'ai orienté les élèves pour la nouvelle année et je souhaite envoyer les **fiches de renseignements** aux familles afin qu'elles contrôlent les informations.

Je me rends dans **Gestion Adm./Editions/Listes/onglet Documents**

Je me positionne **sur l'année en cours** (j'aurai la classe actuelle) ou **sur l'année suivante** si je souhaite avoir les nouveaux inscrits et/ou les présents orientés dans leurs futures classes.

Je coche "Tous les élèves (y compris non encore rentrés)" V Tous les élèves (y compris non encore rentrés)

Je sélectionne les établissements et clique sur "Recherche"

Je sélectionne les élèves et les bascule dans le tableau de droite à l'aide des

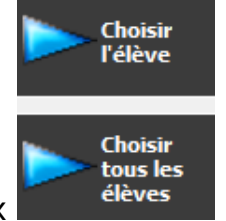

boutons centraux

Dans l'encadré **Publipostage**, je clique droit dans "**Document**" pour aller chercher ma maquette de publipostage "Fiche de renseignements"

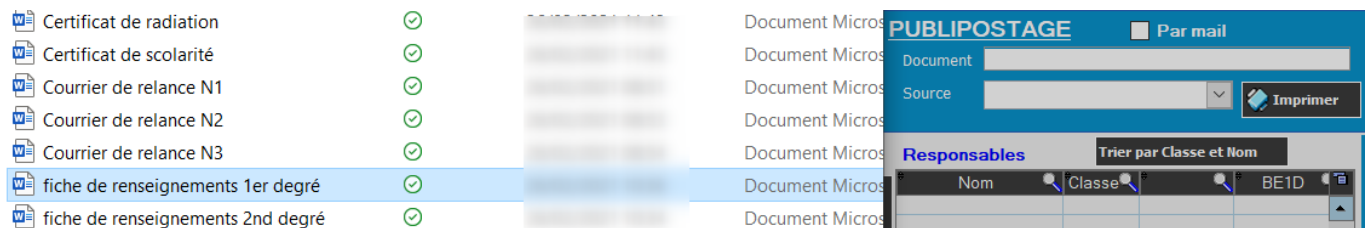

Il faut que la maquette ait été préparée au préablable, les services de l'ASREC peuvent fournir un modèle.

- Je souhaite imprimer les fiches pour les distribuer en main propre : je clique directement sur "Imprimer" **Imprimer** 

- Je souhaite envoyer les fiches directement par mail : je coche "Par mail"  $\nabla$  Par mail

puis sur "Imprimer"

Page 1 / 2

**(c) 2024 AGATE FAQ <donotreply@asrec-cvl.org> | 19-05-2024 18:08**

[URL: https://faq.asrec-cvl.org/index.php?action=faq&cat=4&id=120&artlang=fr](https://faq.asrec-cvl.org/index.php?action=faq&cat=4&id=120&artlang=fr)

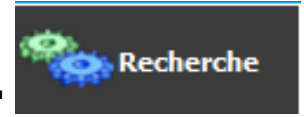

## **Gestion Administrative**

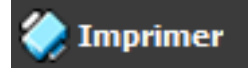

 (je fais un essai au préalable pour une famille pour vérifier le bon fonctionnement de ma boîte de messagerie).

Référence ID de l'article : #1119 Auteur : Elise Hanicot Dernière mise à jour : 2022-05-24 11:08

> Page 2 / 2 **(c) 2024 AGATE FAQ <donotreply@asrec-cvl.org> | 19-05-2024 18:08** [URL: https://faq.asrec-cvl.org/index.php?action=faq&cat=4&id=120&artlang=fr](https://faq.asrec-cvl.org/index.php?action=faq&cat=4&id=120&artlang=fr)